## Work From Home Cyber Security EMPLOYEE GUIDE

wizer-training.com

#### **Security Mindset**

wizer-training.com

1

## FIND A PLACE AND MAKE IT YOUR OFFICE

Do not share it with others while you are working.

Wizer -

2

# DON'T LEAVE CONFIDENTIAL INFORMATION LAYING AROUND

And lock your work device when you are not next to it!

Wizer —

3

## DON'T EMAIL YOUR PRINTER

Don't email documents to your home printer or to your personal email just to make it easy to print.

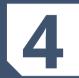

# DON'T USE WHATSAPP, FACEBOOK, LINKEDIN, OR ANY OTHER PERSONAL APP TO COMMUNICATE

Only use the tools approved by your organization.

wizer —

5

#### ALWAYS, CALL AND VERIFY!

Your colleagues are not sitting next to you anymore, so call them and verify any request to share confidential data or transfer funds even if they sent it from their email.

– Wizer ——

6

#### **ALEXA: I'M LISTENING...**

Don't have work sensitive conversations near IOT devices like Siri, Alexa, or Google Home in case they're listening.

Wizer —

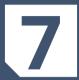

### DO NOT SHARE DEVICES OR PASSWORDS

Devices are not to be shared with other family members and they must have a unique password and a lock screen timeout.

wizer —

8

## YOU ARE NOT TECHNICAL SUPPORT

Don't try to resolve technical issues yourself, that could lead to even greater risk; Instead call your Helpdesk.

Wizer -

9

## DON'T LET THE BROWSER REMEMBER YOUR PASSWORDS

If you save passwords to your browser, stop immediately. Use long and complex pass-phrases and don't reuse them.

#### — Wizer

#### **TECHNOLOGY**

Some of the next steps are technical, so ask your IT team for assistance, don't try to do yourself, that could lead to even greater risk.

wizer-training.com

1

## DON'T USE PERSONAL COMPUTER FOR WORK

If your company provided you with a dedicated computer or a virtual desktop, use it only for work.

Wizer —

2

## WIRED NETWORK IS BETTER

If possible, connect your work computer to a wired network instead of Wifi.

3

#### USING WIFI? SECURE IT!

If you are using Wifi it needs be encrypted using WPA2 or WPA3 and your Wifi Name should be hidden.

- Wizer ---

4

## SEPARATE YOUR WORK COMPUTER FROM ALL OTHER DEVICES

Create a guest network to separate your work computer from all other devices.

5

## USE A VPN THAT YOUR ORGANIZATION HAS PROVIDED OR APPROVED

Wizer —

6

# ALWAYS USE MULTI FACTOR AUTHENTICATION TO LOGIN

Use on all Apps, Computers and Network Devices.

— wizer —

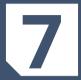

# APPLY THE LATEST SECURITY PATCHES AND ENABLE AUTOMATIC UPDATES

8

## WINDOWS 7/XP? TIME TO UPGRADE!

If you are using an outdated operating system like Windows 7 or XP, ask your IT team to help you upgrade.

– Wizer —

9

## ANTI-VIRUS, FIREWALL, ENCRYPTION

Make sure you have anti-virus installed, your built-in firewall is enabled, and sensitive files are encrypted.

Wizer \_\_\_\_

10

#### **BACKUP**

Consult with your IT team on how and where to backup your data.

#### — Wizer

#### "Security Awareness Simply Explained"

wizer-training.com